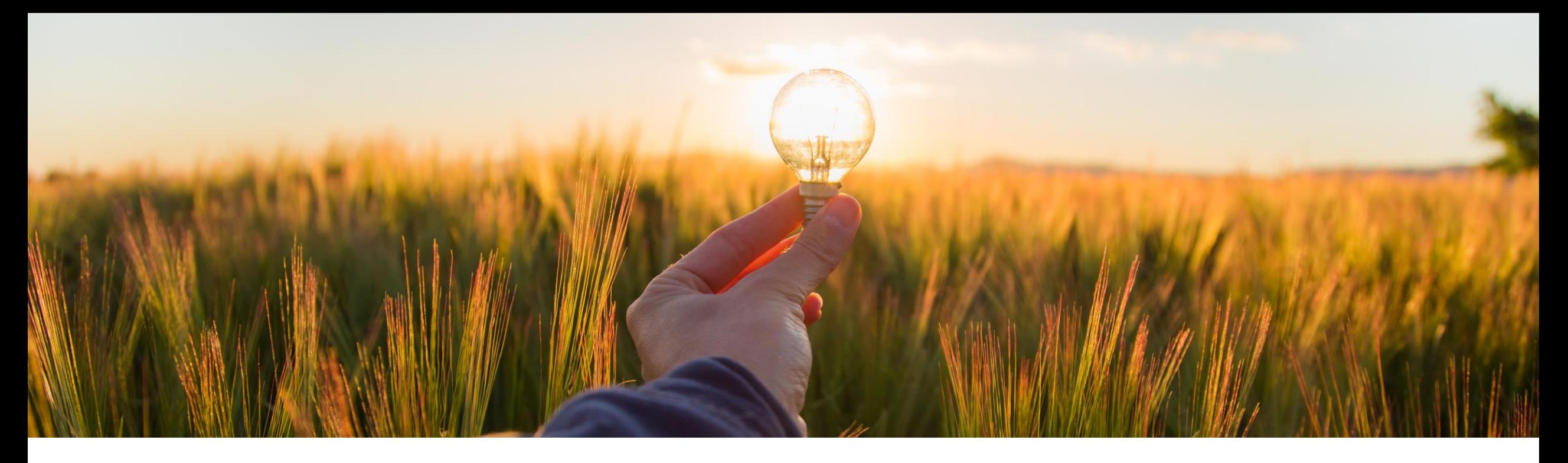

# 機能の概要 **SAP S/4HANA** および **SAP S/4HANA Cloud** の **2NV** および **3EN** 統合シナリオでの在庫 の機能強化 **(GB-17747**、**GB-17638**、**GB-19439)**

一般提供予定: 2022 年 11 月

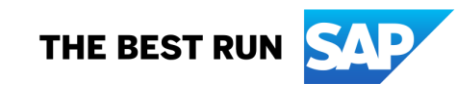

### **SAP S/4HANA** および **SAP S/4HANA Cloud** の **2NV** および **3EN** 統合シナリオでの在庫の機能強化

### 今までの課題

- ユーザーは、在庫品目の納入先を把握する必要があり、承認者は、在庫品目の価格を把握する 必要があります。しかし、在庫品目の出荷の詳細、届け先情報、および価格は、現時点ではユー ザーに表示されません。
- また、現在、Guided Buying から保管場所に対して品目を引き当てたり、特定の保管場所に対し て数量を選択したりすることもできません。
- 在庫から引当対象の品目を選択する場合に、ユーザーが会計オブジェクトを空または空白として 設定できる必要があります。

#### 説明

これらの機能により、SAP Ariba Buying の Guided Buying 機能 (2NV) および SAP Ariba Buying での集中調達の Guided Buying (3EN) 統合シナリオにおいて、Guided Buying 内で在 庫品目を選択する際の追加機能が提供されます。

#### メリット

これらの機能により、以下を実行することができます。

- ✓ 在庫品目の価格を表示するかどうかを選択する
- ✓ 在庫品目の出荷の詳細を表示および設定する
- ✔ 在庫品目に対して商品番号が使用されている場合、会計オブジェクトを空白に設定する
- ✓ Guided Buying から在庫引当プロセスで保管場所を利用する

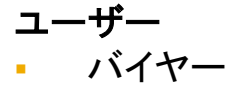

- イネーブルメントモデル
- お客様が設定

#### 対象ソリューション**:**

- SAP Ariba Buying の Guided Buying 機 能 (2NV)
- SAP Ariba Buying での集中調達の Guided Buying (3EN)

## 前提条件

- このヘルプトピック「Guided Buying から SAP S/4HANA または SAP S/4HANA Cloud [への在庫引当申請の送信](https://help.sap.com/docs/ARIBA_PROCUREMENT/855d3e61ce304b1cb81987bdc5322911/eac2ed12bcae420683f8a1e1c5eee97b.html?locale=en-US)」で説明されている前提条件に 準拠してください。
- 在庫引当の UI の機能拡張 (GB-17747) のため、以下の Guided Buying パラメータを有効化します。 ✓ ENABLE\_ENHANCEMENT\_TO\_INVENTORY\_RESERVATION
- 要件に基づいて以下の SAP Ariba Buying パラメータを設定し、在庫品目の価格を表示、または非表示にします。 ✓ Application.Purchasing.ShowTotalCostInInventoryReservations
- この Application.Purchasing.ShowTotalCostInInventoryReservations パラメータが有効化されている場合、以下の Guided Buying パラメータを true に設定します。
	- ▼ ENABLE ENHANCEMENT TO INVENTORY RESERVATION (この機能を活用するには有効化する必要があります)
	- ENABLE\_SHOW\_PRICE\_FOR\_INVENTORY\_ITEM
- 在庫引当申請での保管場所のサポート (GB-19439) のため、以下の Guided Buying パラメータを有効化します。 ENABLE\_PRESET\_STORAGE\_LOCATION
- 空白の勘定設定の利用 (GB-17638) のため、以下の Guided Buying パラメータを有効化します。 ENABLE\_BLANK\_ACCOUNT\_ASSIGNMENT
- 要件に基づいて以下の SAP Ariba Buying パラメータを設定し、在庫品目の価格を表示、または非表示にします。
	- ✓ Application.Purchasing.S4Hana.SendMaterialIDAsStandardFieldInGBRequests
	- Application.Purchasing.S4Hana.EnableSettingAccountAssignmentCategoryAsBlankForItemsWithMaterialID
- [勘定科目カテゴリをインポートする] タスクに必要なマスタデータをインポートします。
- 通常の設定で勘定設定を空白にする場合は、任意の初期値設定方法に基づいて、ERP 商品分類を商品分類マッピングファイルにインポートする 必要があります。

制限事項

- 在庫引当申請での保管場所のサポート (GB-19439) を使用するには、SAP S/4HANA を使用している場合、バージョンが SAP S/4HANA 2021 FPS1 以上である必要があります。SAP S/4HANA 2021 FPS0 でのサポートについては、SAP ノート [3101594](https://launchpad.support.sap.com/#/notes/3101594) を参照してください。
- 空白の勘定設定値は、商品番号が設定されている商品明細に対してのみサポートされます。サービス明細およびカタログ外品目に対してはサポー トされません。
- ユーザーが勘定設定を空白にして申請を提出した後は、勘定設定を変更できません。
- 商品番号が設定されている非在庫品目の場合、勘定設定を空白に設定すると、ユーザーは注文書の作成時に保管場所を手動で入力する必要が あります。そうしないと、注文書を受信することができません。

## 機能の詳細**:** 在庫引当の **UI** の機能拡張 **(GB-17747)**

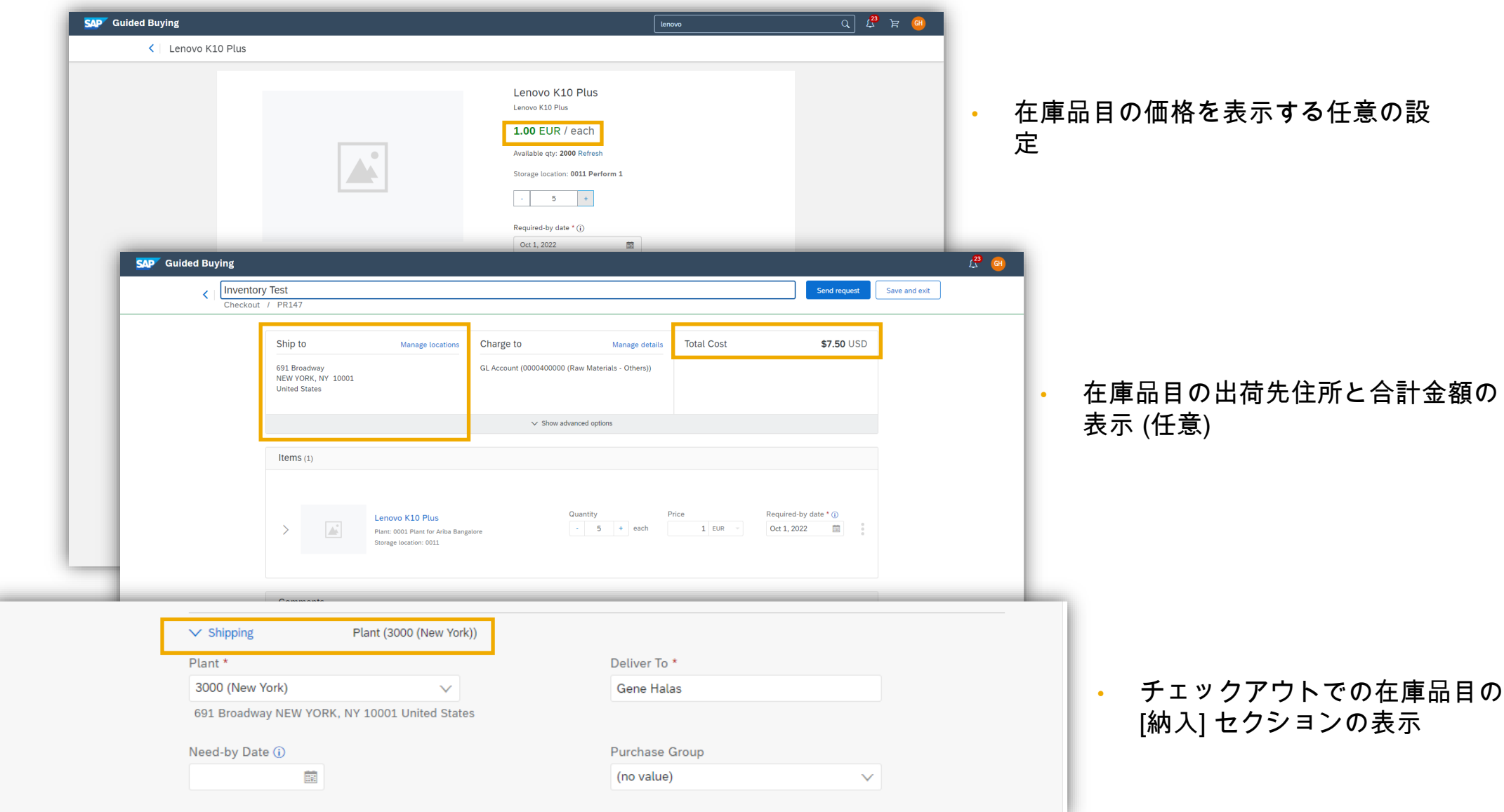

### 機能の詳細**:** 在庫引当申請での保管場所のサポート **(GB-19439)** および勘定設定カテゴリの空白設定 のサポート **(GB-17638)**

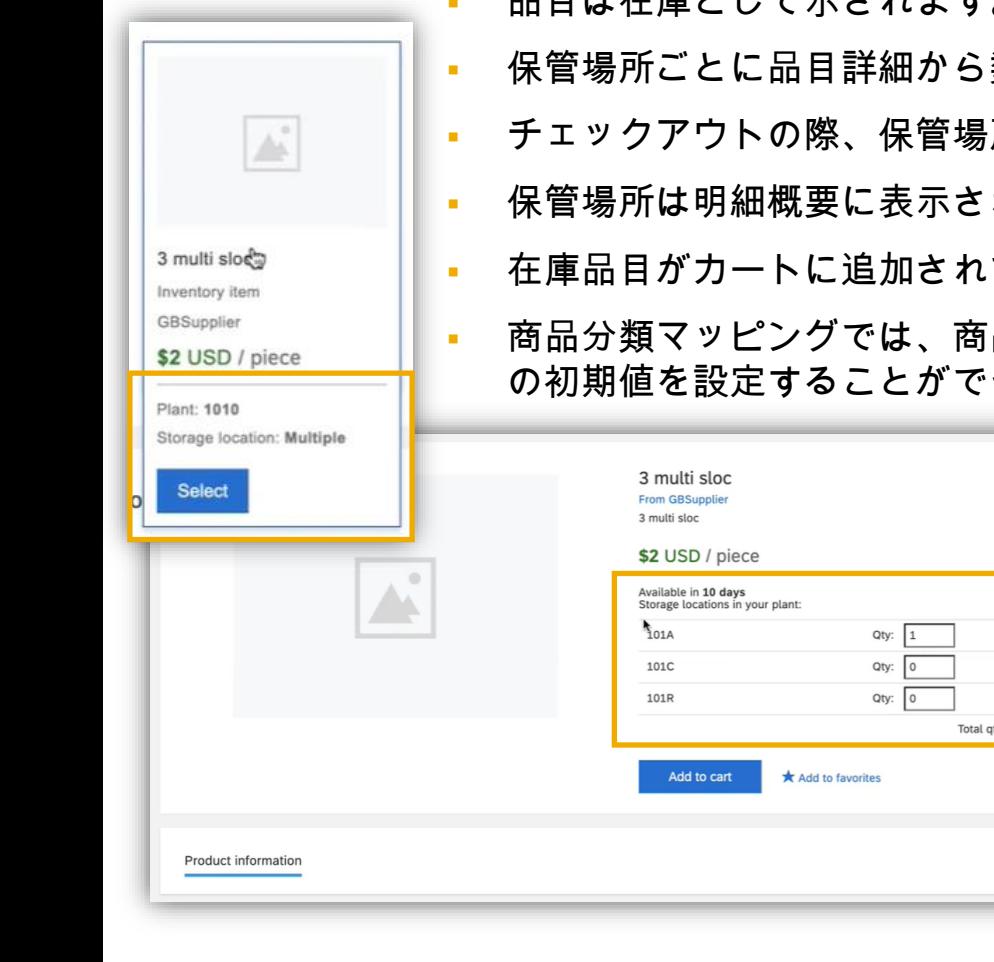

- 品目は在庫として示されます。複数の保管場所に拡張すると、品目カードに [複数] が表示されます。
- 数量を選択することができます。
- ·所は個別の行で表示され、数量を選択することができます。
- れます。
- . ている場合、勘定設定を空白に設定することができます。
	- 品分類コード、商品グループ、またはほかのデータエレメントに基づいて、空白の勘定設定 きます。

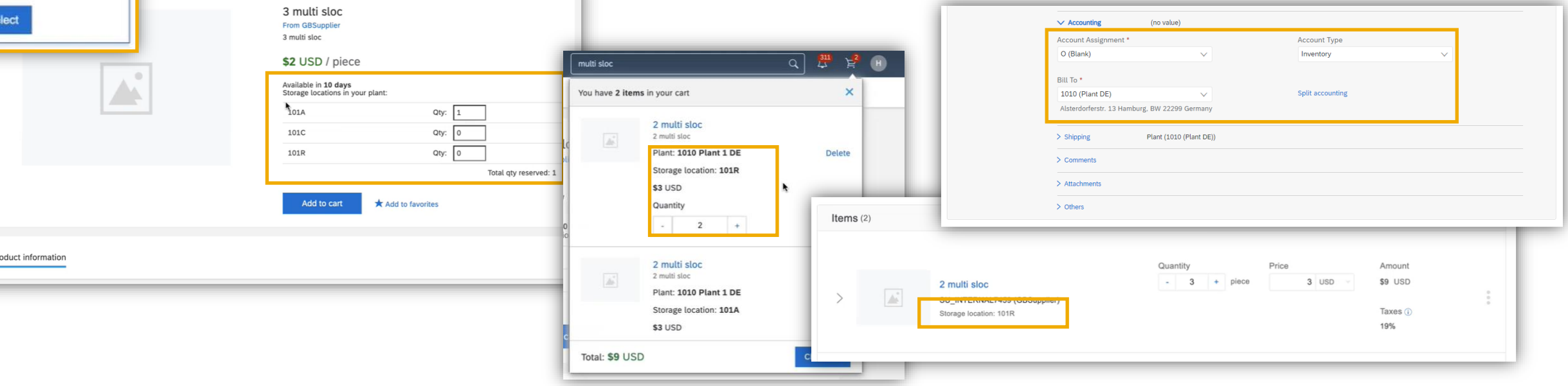

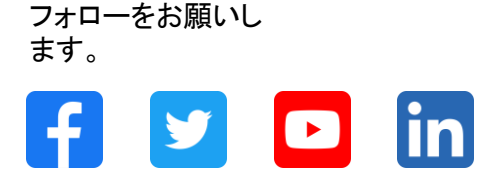

#### **[www.sap.com/contactsap](https://www.sap.com/registration/contact.html)**

© 2022 SAP SE or an SAP affiliate company.All rights reserved.

本書のいかなる部分も、SAP SE 又は SAP の関連会社の明示的な許可なくして、いかなる形式でも、いかなる目的にも複製又は伝送することはできませ ん。 本書に記載された情報は、予告なしに変更されることがあります。SAP SE 及びその頒布業者によって販売される一部のソフトウェア製品には、他の ソフトウェアベンダーの専有ソフトウェアコンポーネントが含まれています。製品仕様は、国ごとに変わる場合があります。 これらの文書は、いかなる種類 の表明又は保証もなしで、情報提供のみを目的として、SAP SE 又はその関連会社によって提供され、SAP 又はその関連会社は、これら文書に関する誤 記脱落等の過失に対する責任を負うものではありません。SAP 又はその関連会社の製品及びサービスに対する唯一の保証は、当該製品及びサービスに 伴う明示的保証がある場合に、これに規定されたものに限られます。本書のいかなる記述も、追加の保証となるものではありません。 特に、SAP SE 又 はその関連会社は、本書若しくは関連の提示物に記載される業務を遂行する、又はそこに記述される機能を開発若しくはリリースする義務を負いません。 本書、関連プレゼンテーション、および SAP SE またはその関連会社の方針および予定されている将来の開発、製品、またはプラットフォームの方向性お よび機能は、すべて変更される可能性があり、SAP SE またはその関連会社は随時、理由の如何を問わずに事前の予告なく変更できるものとします。本書 に記載する情報は、何らかの具体物、コード、若しくは機能を提供するという確約、約束、又は法的義務には当たりません。将来の見通しに関する記述はす べて、さまざまなリスクや不確定要素を伴うものであり、実際の結果は、予測とは大きく異なるものとなる可能性があります。読者は、これらの将来の見通し に関する記述に過剰に依存しないよう注意が求められ、購入の決定を行う際にはこれらに依拠するべきではありません。 本書に記載される SAP 及びそ の他の SAP の製品やサービス、並びにそれらの個々のロゴは、ドイツ及びその他の国における SAP SE (又は SAP の関連会社) の商標若しくは登録商 標です。本書に記載されたその他すべての製品およびサービス名は、それぞれの企業の商標です。商標に関する情報および表示の詳細については、 www.sap.com/trademark をご覧ください。

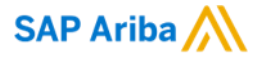

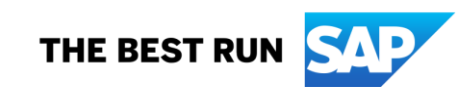